# Fehlerbehebung bei häufig auftretenden Problemen in ELM/PLM Ī

#### Inhalt

**Einführung Voraussetzungen** Anforderungen Verwendete Komponenten Problem 1. Der Fehler "Sicherheitsfehler im Synchronisierungsstatus" wird angezeigt, wenn Sie Produktinstanz in ELM/PLM hinzufügen. Lösung Problem 2. Der Fehler "Anwendungsfehler im Synchronisierungsstatus" wird angezeigt, wenn Sie die Produktinstanz in ELM/PLM hinzufügen. Lösung Problem 3. Der Fehler "Unbekannter Lizenztyp" wird angezeigt, wenn Sie die Produktinstanz in ELM/PLM hinzufügen. Lösung Problem 4. Der Fehler "Registrierung der Produktinstanz fehlgeschlagen" wird angezeigt, wenn Sie die Produktinstanz in ELM/PLM hinzufügen. Lösung Problem 5. Der Fehler "Service reagiert nicht" wird angezeigt, wenn Sie Produktinstanz in ELM/PLM hinzufügen. **Lösung** Problem 6. Der Fehler "Instance Unreachable" wird angezeigt, wenn Sie die Produktinstanz in ELM/PLM hinzufügen. Lösung Problem 7. Nach dem Ändern der IP-Adresse/des Hostnamens des CUCM-Herausgebers kann keine Produktinstanz hinzugefügt werden. Lösung Problem 8. Leere Anmeldeseite für Prime License Manager/Anmeldungsfehler nicht möglich. Lösung

#### Einführung

Dieses Dokument beschreibt die allgemeinen Schritte zur Fehlerbehebung für Enterprise License Manager (ELM) und Prime License Manager (PLM). Führen Sie die angegebene Checkliste durch, bevor Sie ein TAC-Ticket öffnen.

#### Voraussetzungen

#### Anforderungen

Cisco empfiehlt, über Kenntnisse in folgenden Bereichen zu verfügen:

- Cisco Unified Communication Manager (CUCM)
- Lizenzarchitektur von ELM/PLM
- Lizenzinstallation in FLM/PLM

#### Verwendete Komponenten

Die Informationen in diesem Dokument basieren auf den folgenden Software- und Hardwareversionen:

- Cisco Unified Communication Manager (CUCM) 9.1.2.12900-11 und 10.5.2.12900-14
- Cisco Enterprise License Manager und Cisco Prime License Manager

Die Informationen in diesem Dokument wurden von den Geräten in einer bestimmten Laborumgebung erstellt. Alle in diesem Dokument verwendeten Geräte haben mit einer leeren (Standard-)Konfiguration begonnen. Wenn Ihr Netzwerk in Betrieb ist, stellen Sie sicher, dass Sie die potenziellen Auswirkungen eines Befehls verstehen.

### Problem 1. "Sicherheitsfehler im Synchronisierungsstatus"-Fehler wird angezeigt, wenn Sie Produktinstanz in ELM/PLM hinzufügen.

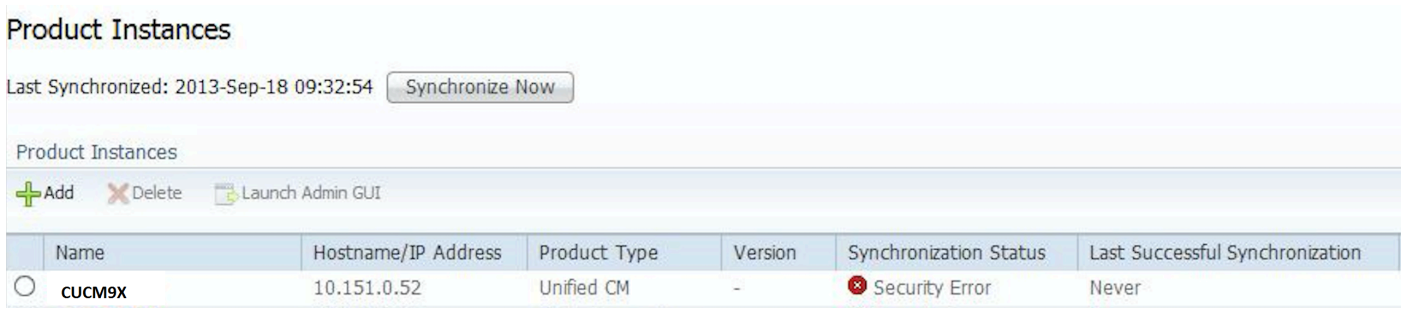

# Lösung

Sicherheitsfehler werden aufgrund des NTP-Synchronisierungsproblems (Network Time Protocol) in CUCM ausgelöst. Melden Sie sich in diesem Fall bei der CLI an, und überprüfen Sie den NTP-Synchronisierungsstatus, indem Sie den Befehl utils NTP-Status ausführen.

Stellen Sie sicher, dass NTP korrekt mit NTP-Referenz synchronisiert ist und die NTP-Schicht weniger als fünf ist.

#### Problem 2. "Application Error in Synchronization status" (Anwendungsfehler im Synchronisierungsstatus) wird angezeigt, wenn Sie Produktinstanz in ELM/PLM hinzufügen.

#### Lösung

Wenn Sie Anwendungsfehler beobachten, löschen und fügen Sie die Produktinstanz erneut hinzu, um das Problem zu beheben. Falls dies nicht hilfreich ist, melden Sie sich bei der CLI an, führen

Sie den Befehl zum Zurücksetzen der Lizenzverwaltung aus, der die Registrierung der Instanz ruht, und fügen Sie dann die Produktinstanz hinzu, und lassen Sie die Lizenz vom Lizenzierungsteam erneut hosten.

#### Problem 3. "Unbekannter Lizenztyp" wird angezeigt, wenn Sie die Produktinstanz in ELM/PLM hinzufügen.

# Lösung

Dieser Fehler wird beim Hinzufügen von CUCM10.X als Produktinstanz in ELM (9.X) beobachtet. Um den Fehler zu vermeiden, installieren Sie die COP-Datei elm\_LicenseDef\_9\_1\_v1.cop.sgn.

#### Problem 4. "Fehler bei der Registrierung der Produktinstanz" wird angezeigt, wenn Sie die Produktinstanz in ELM/PLM hinzufügen.

### Lösung

Dieser Fehler tritt auf, wenn Sie versuchen, die Produktinstanz in mehreren ELM/PLM-Servern hinzuzufügen. Sie können yes auswählen, wie im Screenshot gezeigt, um den Eintrag von einem anderen Server zu löschen und ihn zum neuen Server hinzuzufügen.

#### Problem 5. "Der Fehler "Service reagiert nicht" wird angezeigt, wenn Sie Produktinstanz in ELM/PLM hinzufügen.

## Lösung

Wenn Sie die Fehlermeldung Service Not Responding (Dienst reagiert nicht) beobachten, stellen Sie sicher, dass die ELM-Dienste ausgeführt werden. Melden Sie sich dann bei der CLI an, und führen Sie den Befehl zum Zurücksetzen der Registrierung des Lizenzclients aus, um das Problem zu beheben.

#### Problem 6. "Der Fehler Instance Unreachable" wird angezeigt, wenn Sie die Produktinstanz in ELM/PLM hinzufügen.

## Lösung

Dieser Fehler tritt auf, wenn Sie in der Produktinstanz eine falsche IP-Adresse des Herausgebers hinzufügen. Stellen Sie deshalb sicher, dass Sie die richtige Herausgeber-IP-Adresse eingeben.

Der gleiche Fehler tritt auf, wenn keine Verbindung zwischen dem CUCM-Publisher und dem ELM-Server (Standalone) besteht. Überprüfen Sie die Netzwerkverbindung zwischen dem ELM und dem CUCM Publisher.

#### Problem 7. Nach dem Ändern der IP-Adresse/des Hostnamens des CUCM-Herausgebers kann keine Produktinstanz hinzugefügt werden.

# Lösung

Dieser Fehler wird beobachtet, wenn die falsche IP-Adresse in die UCM\_state-Datei eingegeben wird und im Fehler [CSCtz94469](https://tools.cisco.com/bugsearch/bug/CSCtz94469/?referring_site=bugquickviewredir) dokumentiert wird. Bitte wenden Sie sich an das TAC, um die Lösung des Problems zu finden.

#### Problem 8. Leere Anmeldeseite für Prime License Manager/Anmeldungsfehler nicht möglich.

# Lösung

Dieses Problem ist im Fehler [CSCur95552](https://tools.cisco.com/bugsearch/bug/CSCur95552/?reffering_site=dumpcr) dokumentiert[.](https://tools.cisco.com/bugsearch/bug/CSCur95552/?reffering_site=dumpcr) Die Behebung des Problems kann anhand des Fehlers durchgeführt werden.